添加管理员权限

在添加后台自生产资源前,请先为管理员添加相应权限,操作详情请见:[权限管理文档](https://www.apayun.com/doc/196)

添加线路

位置:【生产】-【资源管理】-【可用区管理】-【添加可用区】

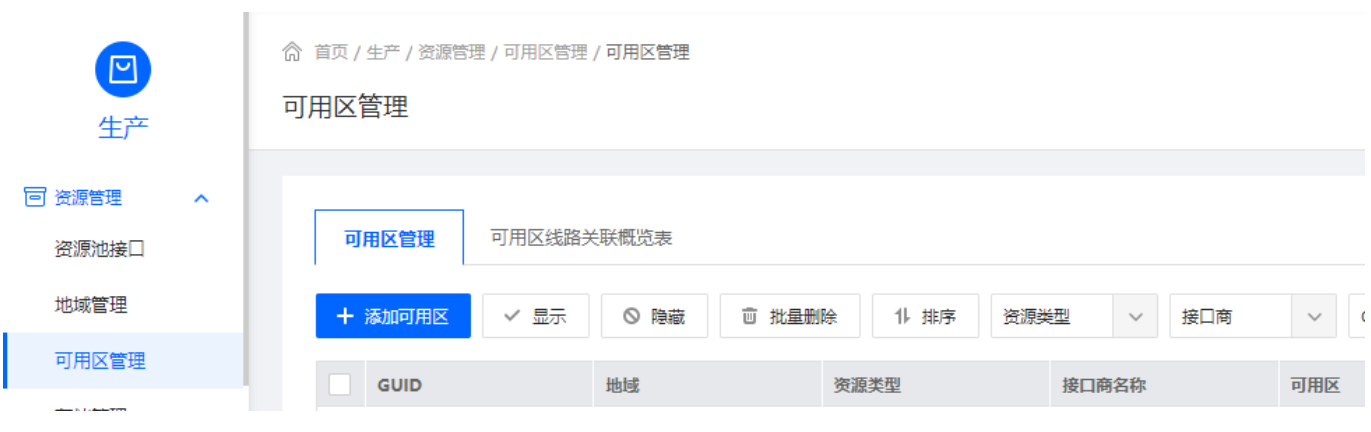

位置:【生产】-【负载均衡】-【线路管理】-【添加线路】

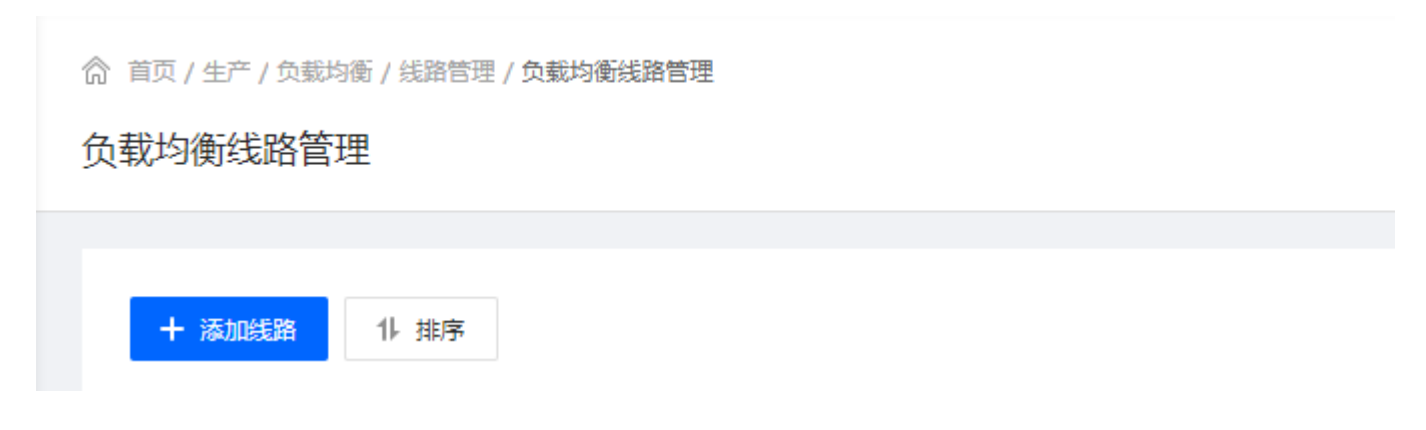

◎ 首页 / 生产 / 负载均衡 / 线路管理 / 添加线路

## ← 添加线路

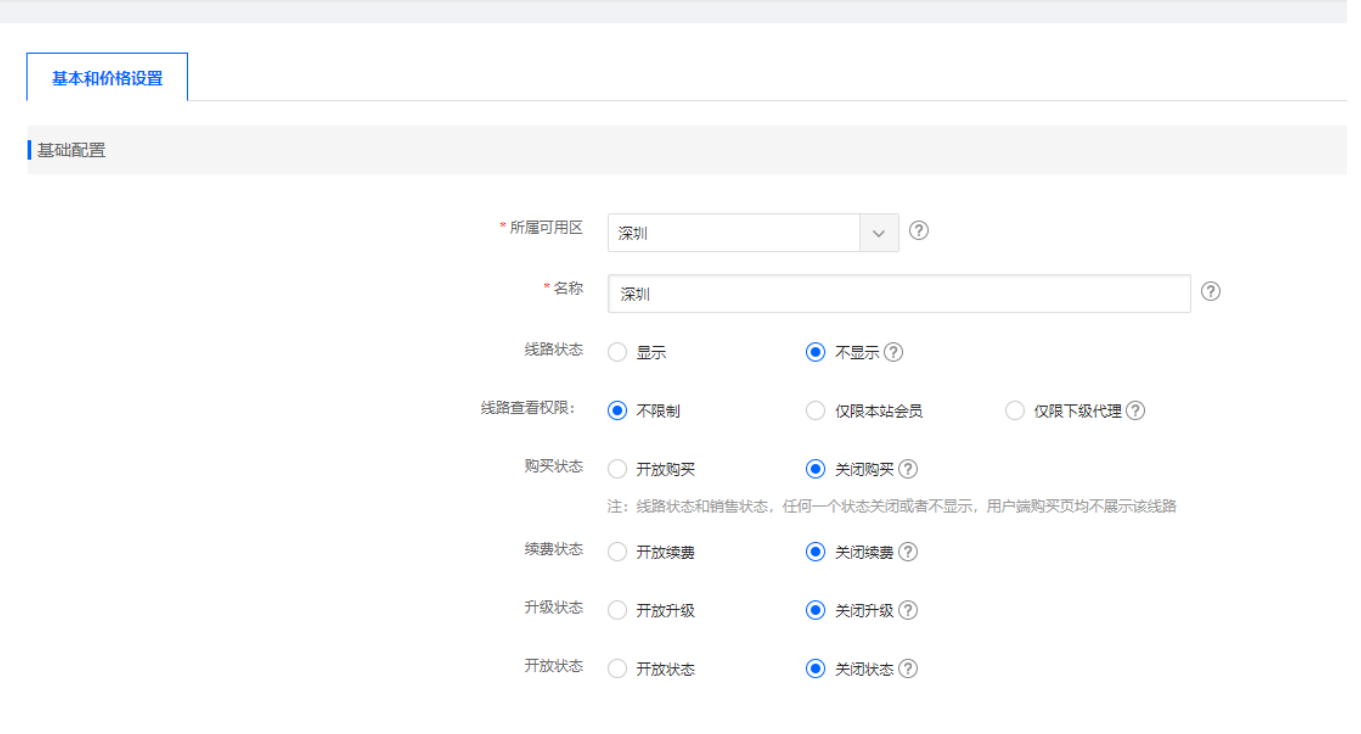

添加规格

位置:【生产】-【负载均衡】-【规格管理】-【添加规格】

◎ 首页 / 生产 / 负载均衡 / 规格管理 / 负载均衡规格管理

# 负载均衡规格管理

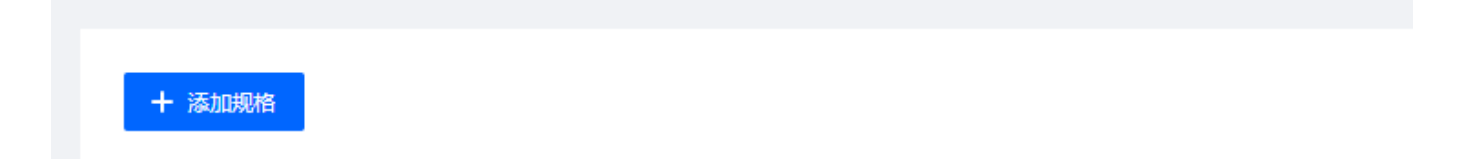

◎ 首页 / 生产 / 负载均衡 / 规格管理 / 添加规格

### ← 添加规格

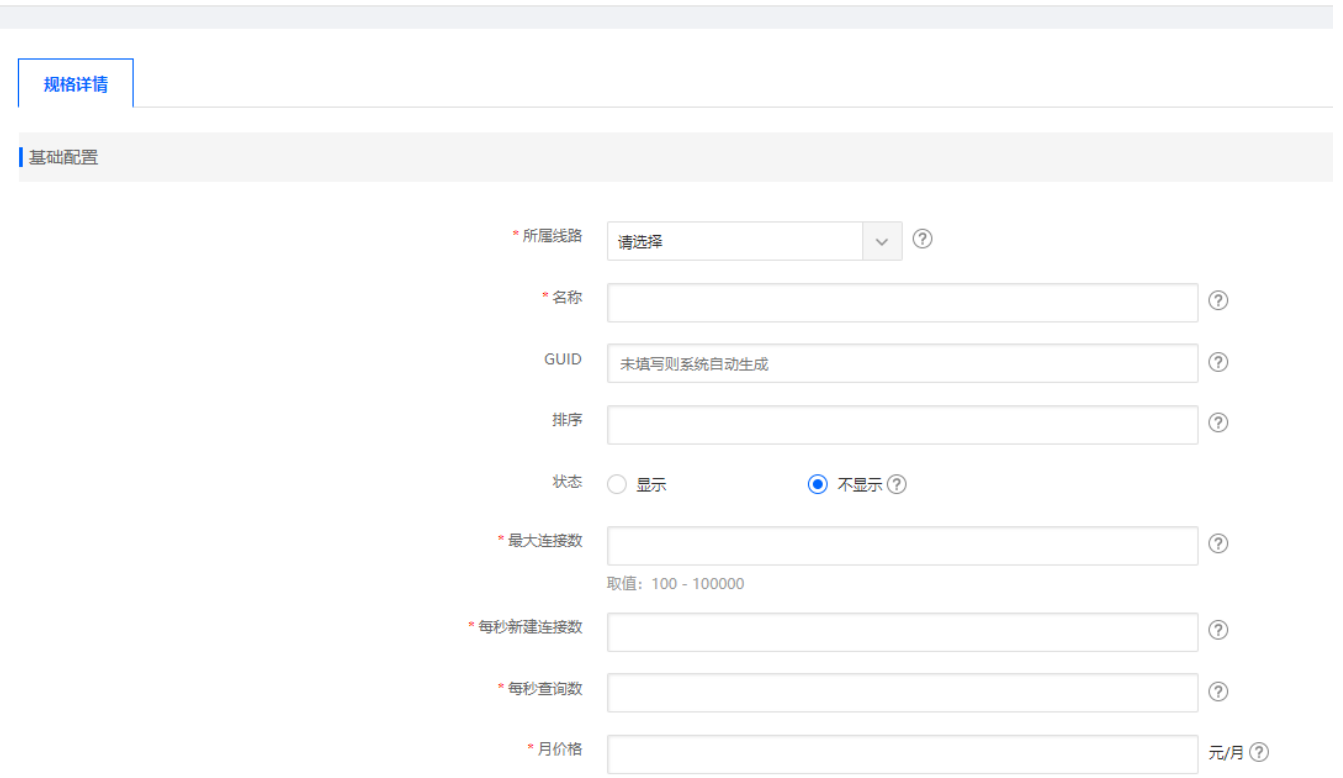

添加被控配置

位置:【生产】-【负载均衡】-【被控配置】-【添加配置】这里的ip填写安装受控时填写的vip ip

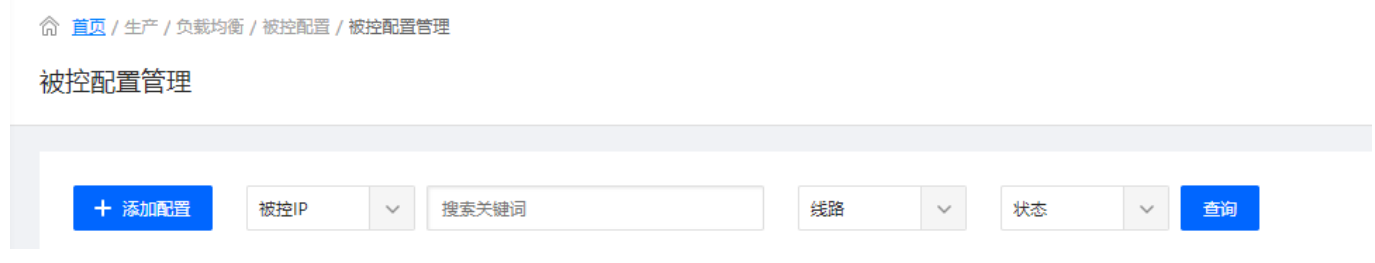

#### ◎ 首页 / 生产 / 负载均衡 / 被控配置 / 被控配置添加

### ← 被控配置添加

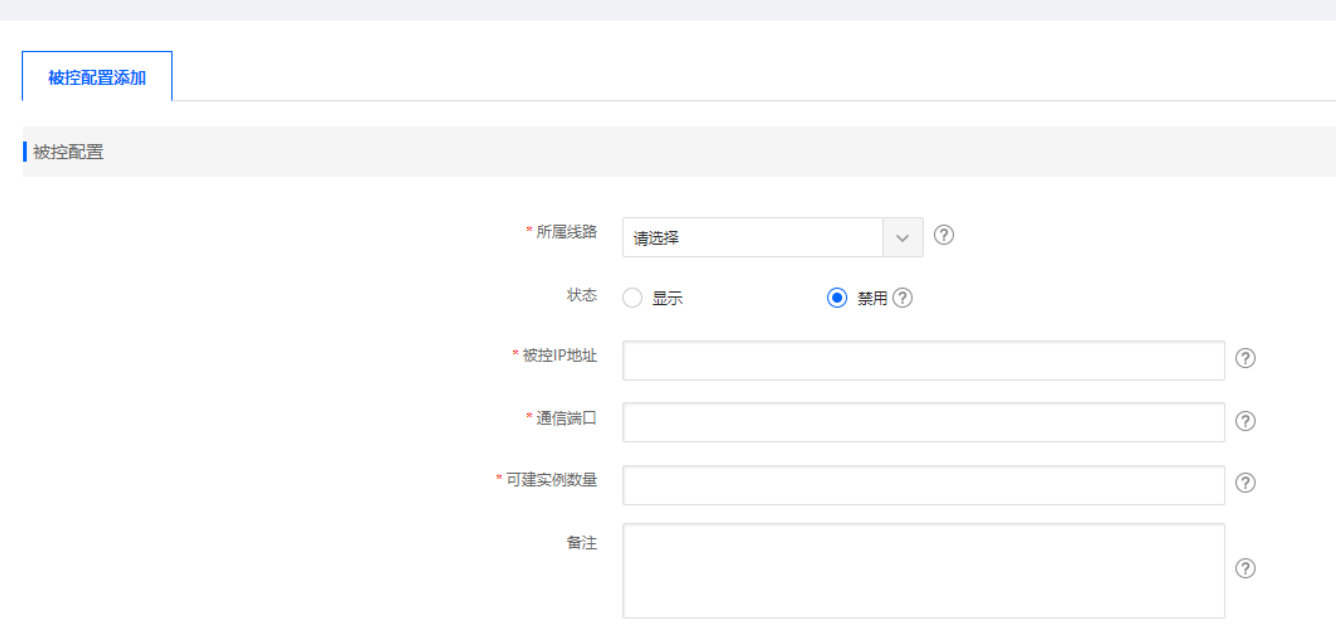

# ■ 添加IP

# 位置: 【生产】-【资源管理[]-[]IP管理】-【添加IP[]

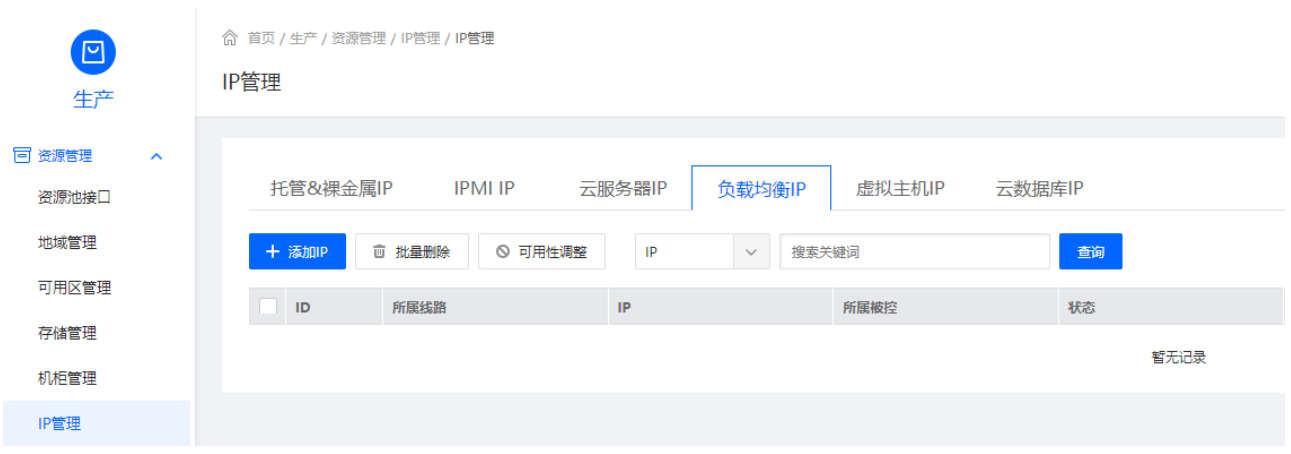